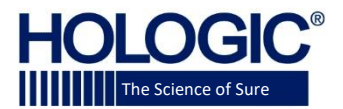

# **Faxitron**™ Path+ **Sistema de Radiografia de Espécimes**

**GUIA DE INÍCIO RÁPIDO**

#### **1.LIGAR**

- Certifique-se de que o interruptor na parte traseira do gabinete Faxitron Path + esteja ajustado na posição **"***on***"** [ligado]
- Gire a **chave** na parte dianteira do gabinete do Faxitron Path+ para *on*
- **Ligue** o monitor *(se necessário)*

#### **2. INICIAR SOFTWARE**

- Verifique se não há nada na câmara de raio-x do Faxitron Path+
- Dê um clique duplo no ícone *Vision* [Visão] na parte central da área de trabalho e insira a senha

#### **3. CALIBRAR**

• Você será solicitado a calibrar assim que fizer o login. Pressione o botão **"***Calibrate***"** [Calibrar] para prosseguir

#### **4. DADOS DO PACIENTE**

- Inicie o Procedimento
- Selecione a partir da Lista de Trabalho
- Localize o nome do paciente e dê um duplo clique nele
- Preencha qualquer campo necessário faltante, como *Laterality* [Lateralidade]
- Aceite

#### **5. GERAÇÃO DE IMAGENS EM RAIO-X**

- Coloque o(s) espécime(s) na câmara de raios x do Faxitron Path+ - utilize a bandeja de ampliação, se desejado
- Pressione o botão *x-ray* [raio-x] verde para ativar os raios x - a imagem aparecerá após alguns segundos

# **6. MANIPULAÇÃO DAS IMAGENS**

- Mantenha pressionado o **botão esquerdo do mouse** e arraste o mouse para alterar o brilho e o contraste para a função da janela/nível
- **Ajuste o zoom** para ampliar a imagem para visualização

## **7. ARMAZENAMENTO PARA O PACS**

• Selecione o botão *PACS Store* [Armazenamento de PACS] no lado esquerdo da tela

# **8. IMPRESSÃO**

• Selecione o botão *PACS Print* [Impressão de PACS] no lado esquerdo da tela

### **9. DESLIGAR**

- Selecione o botão *System Shutdown* [Desligamento do Sistema] no lado esquerdo e em seguida clique em OK
- Gire a chave no gabinete do Faxitron Path+ para *off* [desligado]

**www.faxitron.com/support | servicedept-faxitron@hologic.com | + 1 520.399.8139**

*Sistema Faxitron Path+, também conhecido como Sistema PathVisionXL™.*

5081-4013-2300 Rev. 001 (4/20) Hologic Inc. ©2019 Todos os direitos reservados. Hologic, PathVisionXL, Faxítron e The Science of Sure são marcas comerciais e/ou marcas comerciais registradas da Hologic, Inc., e/ou suas subsidiárias nos Estados Unidos e/ou outros países. Estas informações estão destinadas a profissionais médicos nos EUA e em outros mercados e não<br>se destinam a uma solicitação ou pro um país específico, entre em contato com seu representante local da Hologic.